# **BAB IV**

# **ANALISA DAN PERANCANGAN**

# **4.1 Analisa Sistem Lama**

Pada sistem peringkasan dokumen sebelumnya sistem sudah bisa dijalankan namun masih adanya kekurangan pada sistem tersebut yaitu penginputan dokumen yang harus dipindahkan kedalam notepad terlebih dahulu. Disimpan dalam bentuk txt. Itu membuat pengguna menjadi susah.

# **4.2 Analisa Sistem Baru**

Dengan kendala yang terdapat pada sistem yang lama tersebut maka dibuatlah suatu sistem baru yang lebih menghemat waktu untuk mengetahui intisari dari dokumen tersebut. Yaitu dengan cara meng*copy* dokumen yang akan diringkas ke sistem. Sedangkan dokumen *online* yang ingin diringkas dapat menginputkan *link website* nya saja kedalam sistem. Kemudian membuat *query expansion* untuk mengetahui apakah judul tersebut sudah menggambarkan isi dari ringkasan tersebut. menghitung akurasi sistem.

Berikut ini adalah analisa dan perancangan aplikasi *Automatic Document Summarization.*

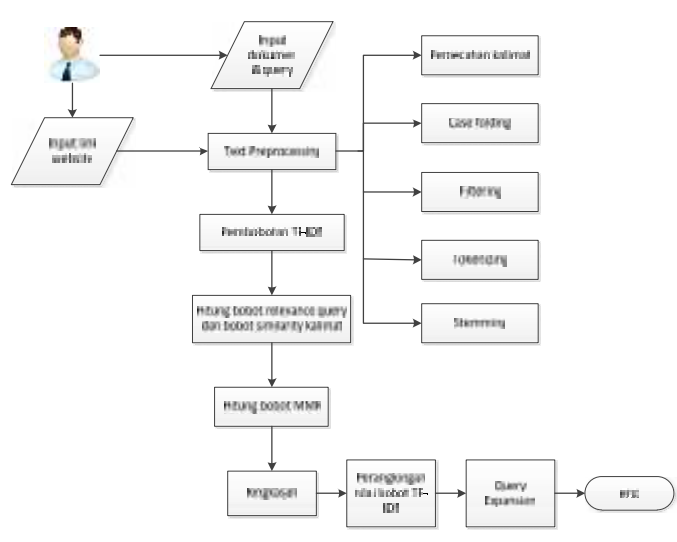

Gambar 4.1 Analisa Sistem

Proses secara umum dalam pembuatan ringkasan otomatis pada penelitian ini, yaitu *text preprocessing*, pembobotan TF-IDF, pembobotan *relevance query*, pembobotan *similarity* kalimat dan ekstraksi MMR. Ketika teks akan diringkas proses yang akan dilakukan adalah :

- 1. *User* memasukkan dokumen dan menuliskan *query* (judul) dari dokumen tersebut.
- 2. Kemudian sistem melakukan pemrosesan teks (*text preprocessing*), yaitu pemecahan kalimat, *case folding, filtering, tokenizing* kata, dan *stemming*.
- 3. Hasil dari pemrosesan teks kemudian dilakukan pembobotan TF-IDF. kemudian menghitung bobot *relevance* antar *query* terhadap seluruh kalimat dalam dokumen dan menghitung bobot *similarity* antar kalimat.
- 4. Hasil dari pembobotan TF-IDF dan bobot *query relevance* digunakan untuk menghitung bobot MMR kalimat dengan kombinasi matrik bobot *relevance* dan bobot *similarity* kalimat. Pembobotan TF-IDF ini juga digunakan untuk membuat *query expansion*. Yang mana nilai bobot kata dirangking kemudian 5 bobot kata yang tertinggi akan dijadikan *query expansion*.
- 5. Tahap terakhir yaitu ekstraksi menghitung bobot MMR kalimat.

### **4.2.1 Data Masukan (***Input***)**

Data masukan (*input*) yang ada pada sistem ini adalah :

- 1. Dokumen Manual yaitu dokumen yang di inputkan secara manual.
- 2. Dokumen *Website* yaitu dokumen yang di inputkan dengan cara meng*copy link website* saja.

#### **4.2.2 Proses**

Proses yang terjadi pada sistem ini adalah :

1. Proses ringkasan dokumen manual :

*User* melakukan operasi *input* dan ubah pada proses ringkasan dokumen manual. Yang terdiri dari : Judul/*Query, Teks* dokumen dan *compression*.

2. Proses ringkasan dokumen *website* :

*User* melakukan proses *input* dan ubah pada proses ringkasan dokumen *website*. Yang terdiri dari : *Link website* dan *compression*.

### **4.2.3 Data Keluaran (***output***)**

Bentuk keluaran (*output*) yang akan ditampilkan pada sistem ini adalah berupa Ringkasan dokumen.

## **4.3 Deskripsi Fungsional**

Deskripsi fungsional adalah gambaran umum sistem secara umum yang akan dirancang.

#### **4.3.1** *Data Flow Diagram* **(DFD)**

*Data Flow Diagram* (DFD) sering digunakan untuk menggunakan suatu sistem yang telah ada atau sistem baru yang akan dikembangkan secara logika tanpa mempertimbangkan lingkungan fisik dimana data tersebut mengalir, atau lingkungan fisik dimana data tersebut tersimpan.

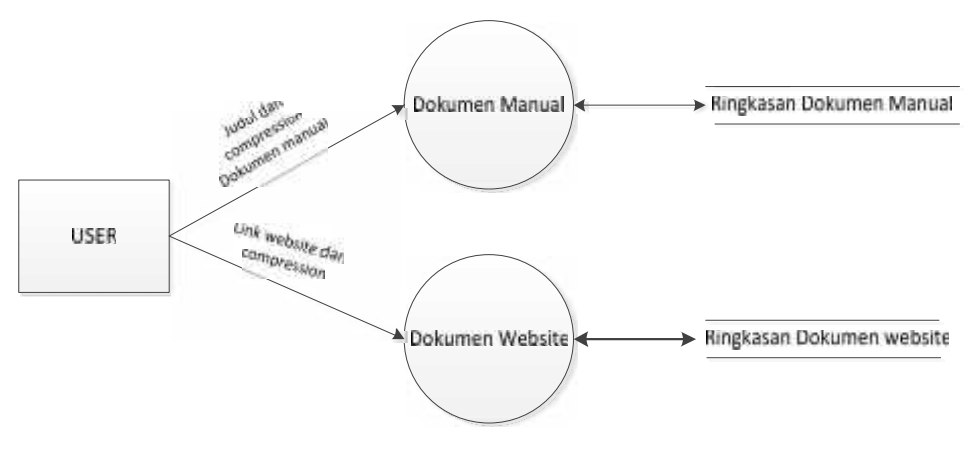

Gambar 4.2 DFD level 1

#### **4.3.2** *Entity Relation Diagram* **(ERD)**

ERD *(Entity Relation Diagram)* adalah gambaran mengenai berelasinya antar entitas. Berikut adalah ERD dari sistem peringkas dokumen.

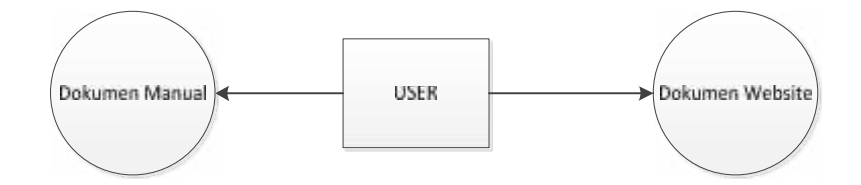

Gambar 4.3 ERD

### **4.3.3** *Flowchart*

Proses-proses yang terjadi pada sistem peringkas dokumen bisa digambarkan dengan menggunakan *flowchart*

### **4.3.3.1 Analisa** *Text Preprocessing*

pada tahap ini dokumen yang telah dinputkan beserta *query* akan dilakukan proses *text preprocessing*. Berikut ini adalah *flowchart text preprocessing* :

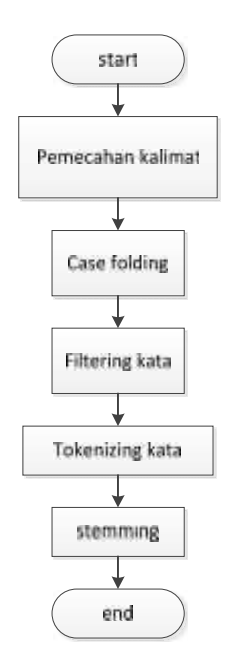

Gambar 4.4 *Flowchart text preprocessing*

Berikut adalah contoh dokumen yang akan diinputkan dalam proses *text preprocessing :*

> Judul : Tidak mau kalah, kepelisian amerika Gunakan Lamborghini Gallardo"

> Tidak mau kalah dengan para polisi di daerah timur tengah, kini kepolisian Amerika Serikat (AS) khususnya Los Angeles dapat membusungkan dada mereka. Pasainva kini Los Angeles Police Department yang biasa dikenal dengan LAPD menambah skuad armada tempurnya dengan menggunakan supercar asal Italia, Lamporghini Gallardo.

> Mobil yang dapat melaju dari kecepatan 0 hingga 100 km/jam hanya dalam waktu 3,7 detik ini dibuat antara tahun 2013 hingga 2014. Deruntungnya adalah, LAPD tidak membeli kendaraan tersebut, melainkan hipah dari seorang pemilik perusahaan fiber optic di Amerika, Light Source bemama Nathale Margdan Travis Marn.

> Lamborghini Gallardo, adalah mebil super dengan menggunakan mesin-VIO dengan kapasitas 5,0 liter atau mesin VIO 5,2 liter. Mesin tersebut dikawinkan dengan transmisi mamual 6-kecepatan atau dengan pilihan transmisi 6kecepatan otomatis.

> Kehadiran mobil super LAPD yang diberikan seorang denatur guna mendukung sebuah kegiatan amal yang bermaksud untuk mendukung sebuah saluan tahara melak DAPD.

> Dans follo yang terlihat dari akan 'twalter dan Instagram, mobil un others nama LAPDI ambo. "Lechhat mobil signer un mercalilo desan blus LAPD dengan demenan putih dan sudah dilengkapi dengan smene serta kelengkapan kan lay iknya matel palasi

> > Gambar 4.5 Contoh berita

### **4.3.3.1.1 Analisa Pemecahan Kalimat**

Yang dilakukan pada proses ini adalah memecah *string* dokumen utuh menjadi kalimat-kalimat dengan menghilangkan delimeter atau tanda baca yang menyusunnya yaitu seperti titik ".", tanda tanya "?", dan tanda seru "!".

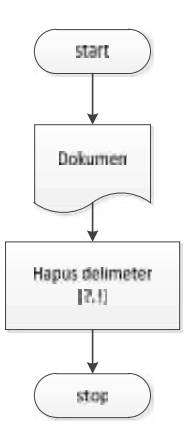

Gambar 4.6 *Flowchart* pemecahan kalimat

Hasil pemecahan kalimat dari contoh riset pada gambar 4.5 dapat di lihat pada tabel dibawah ini.

Tabel 4.1 Hasil Pemecahan Kalimat

| No             | Kalimat                                                                                                    |
|----------------|----------------------------------------------------------------------------------------------------|
| $\mathbf{1}$   | Tidak mau kalah dengan para polisi di daerah timur tengah, kini kepolisian<br>Amerika Serikat (AS) khususnya Los Angeles dapat membusungkan dada<br>mereka                                  |
| 2              | Pasalnya kini Los Angeles Police Department yang biasa dikenal dengan LAPD<br>menambah skuad armada tempurnya dengan menggunakan supercar asal Italia,<br>Lamborghini Gallardo              |
| $\overline{3}$ | Mobil yang dapat melaju dari kecepatan 0 hingga 100 km/jam hanya dalam<br>waktu 3,7 detik ini dibuat antara tahun 2013 hingga 2014                                                          |
| $\overline{4}$ | Beruntungnya adalah, LAPD tidak membeli kendaraan tersebut, melainkan hibah<br>dari seorang pemilik perusahaan fiber optic di Amerika, Light Source bernama<br>Nathale Marg dan Travis Marg |
| 5              | Lamborghini Gallardo adalah mobil super dengan menggunakan mesin V10<br>dengan kapasitas 5,0 liter atau mesin V10 5,2 liter                                                                 |
| 6              | Mesin tersebut dikawinkan dengan transmisi manual 6-kecepatan atau dengan<br>pilihan transmisi 6-kecepatan otomatis                                                                         |
| $\overline{7}$ | Kehadiran mobil super LAPD yang diberikan seorang donatur guna mendukung                                                                                                    |
|                | sebuah kegiatan amal yang bermaksud untuk mendukung sebuah satuan udara<br>milik LAPD.                                                                                                    |
| 8              | Dari foto yang terlihat dari akun Twitter dan Instagram, mobil ini diberi nama                                                                                                    |
|                | LAPDLambo                                                                                                    |
| 9              | Terlihat mobil super ini memiliki desain khas LAPD dengan dominan putih dan                                                                                                    |
|                | sudah dilengkapi dengan sirene serta kelengkapan lain layaknya mobil polisi                                                                                                    |

### **4.3.3.1.2 Analisa** *Case Folding*

Dokumen yang telah dipotong menjadi kalimat kemudian pada tahap ini di*case folding*, proses yang dilakukan yaitu mengubah teks menjadi huruf kecil, menghilangkan angka dan tanda baca maupun simbol-simbol karena dianggap sebagai delimeter, sistem hanya menerima karakter huruf saja.

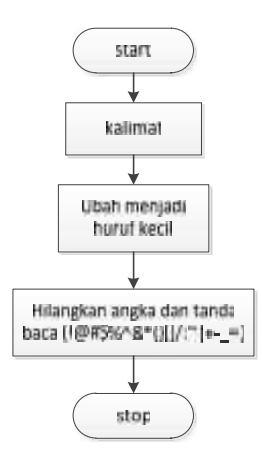

Gambar 4.7 *Flowchart Case Folding*

Hasil *Case folding* dari contoh riset pada gambar 4.5 dapat di lihat pada tabel 4.2.

Tabel 4.2 Hasil *Case Folding*

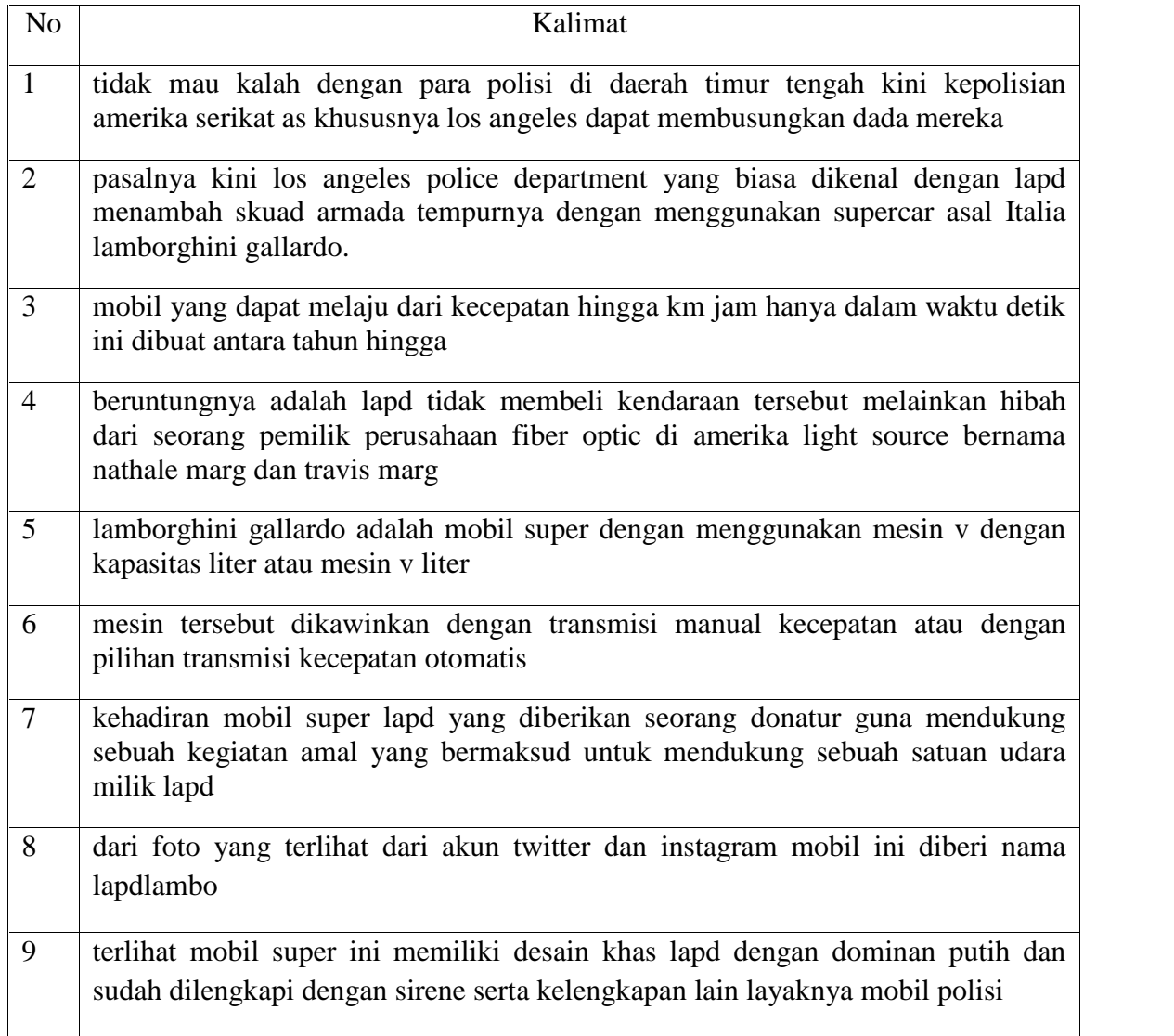

#### **4.3.3.1.3** *Filtering*

pada tahap ini yang dilakukan adalah tahap mengambil kata-kata penting dari hasil *case folding* kalimat dan membuang kata-kata yang dianggap kurang penting. Algoritma yang dipakai yaitu *stopword* (membuang kata yang kurang penting). Dalam tahap pembuangan kata-kata yang tidak penting adalah kata yang hasil parsing dicek dengan kamus *stopword* (kumpulan kata). Jika kata parsing ada yang sama dengan *stopword* maka kata akan dibuang atau dihapus. Daftar *stopword* yang digunakan dalam penelitian ini di ambil dari penelitian Tala (2003) dapat dilihat pada halaman lampiran.

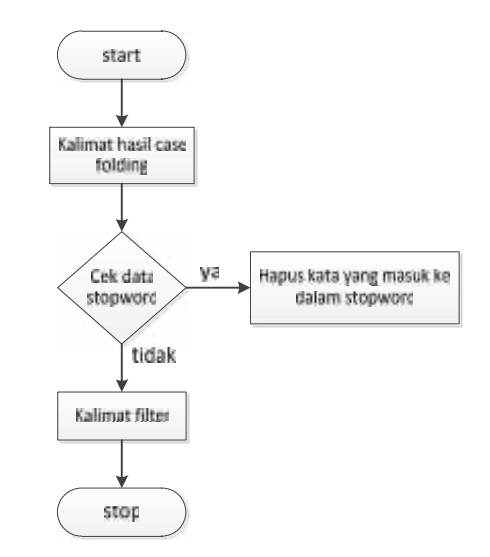

Gambar 4.8 *Flowchar*t *Filtering* Kata

Hasil *Filtering* kata dari contoh riset pada gambar 4.5 dapat di lihat pada tabel dibawah ini.

Tabel 4.3 Hasil *Fitering* kata

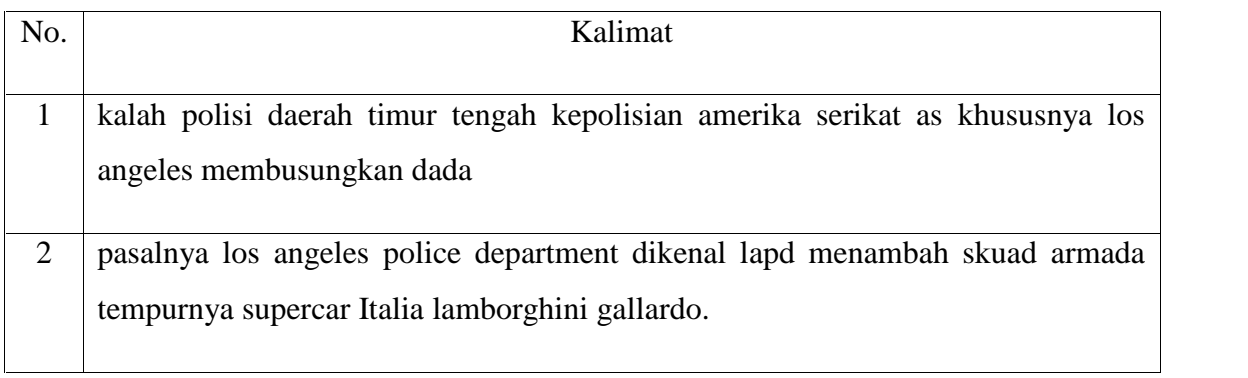

# Tabel 4.3 Hasil *Fitering* kata (lanjutan)

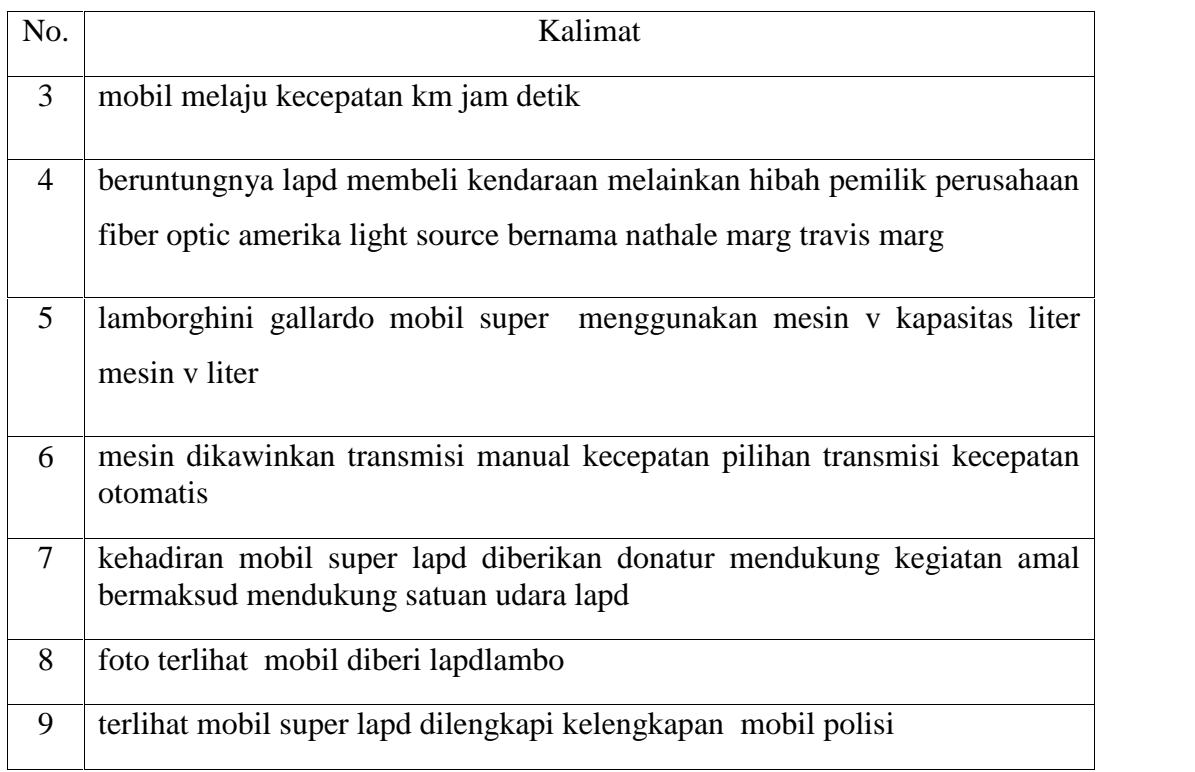

# **4.3.3.1.4** *Tokenizing*

Pada tahap ini proses yang dilakukan yaitu pemotongan string kalimat kalimat hasil *filtering* berdasarkan delimeter yang menyusunnya yaitu karakter spasi (" ").

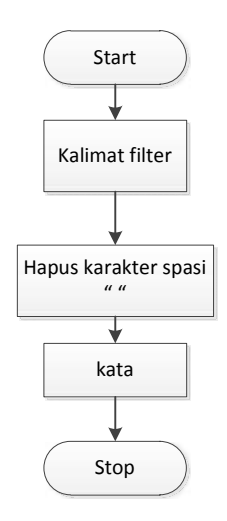

Gambar 4.9 *Flowchart Tokenizing*

| Kata         | Kata         | Kata        | Kata                     |
|--------------|--------------|-------------|--------------------------|
| kalah        | mobil        | dikawinkan  | kegiatan                 |
| polisi       | melaju       | transmisi   | amal                     |
| daerah       | kecepatan    | manual      | bermaksud                |
| timur        | km           | pilihan     | satuan                   |
| tengah       | jam          | otomatis    | udara                    |
| super        | detik        | kehadiran   | gallardo                 |
| amerika      | beruntungnya | diberikan   | liter                    |
| serikat      | membeli      | donatur     | kapasitas                |
| as           | kendaraan    | mendukung   | lamborghini              |
| khususnya    | melainkan    | pasalnya    | mesin                    |
| $\log$       | hibah        | police      | light                    |
| angeles      | pemilik      | departement | source                   |
| membusungkan | perusahaan   | dikenal     | V                        |
| dada         | fiber        | bernama     |                          |
| optic        | lapd         | nathale     | $\overline{\phantom{0}}$ |

Tabel 4.4 Hasil *Tokenizing* kata

#### **4.3.3.1.5** *Stemming* **dengan Algoritma Nazief dan Andriani**

Pada bagian ini setelah melakukan *tokenizing* setiap kata yang ada pada dokumen akan dilakukan *stemming* yang bertujuan untuk mendapatkan kata dasar dari setiap kata yang ada pada dokumen. Pada penelitian ini menggunakan metode *stemming Nazief dan Andriani*. Seperti yang terlihat pada gambar 4.10 *flowchart* dari *stemming Nazief dan Andriani*. Hasil *Stemming* kata dari contoh riset pada gambar 4.5 dapat di lihat pada tabel 4.5.

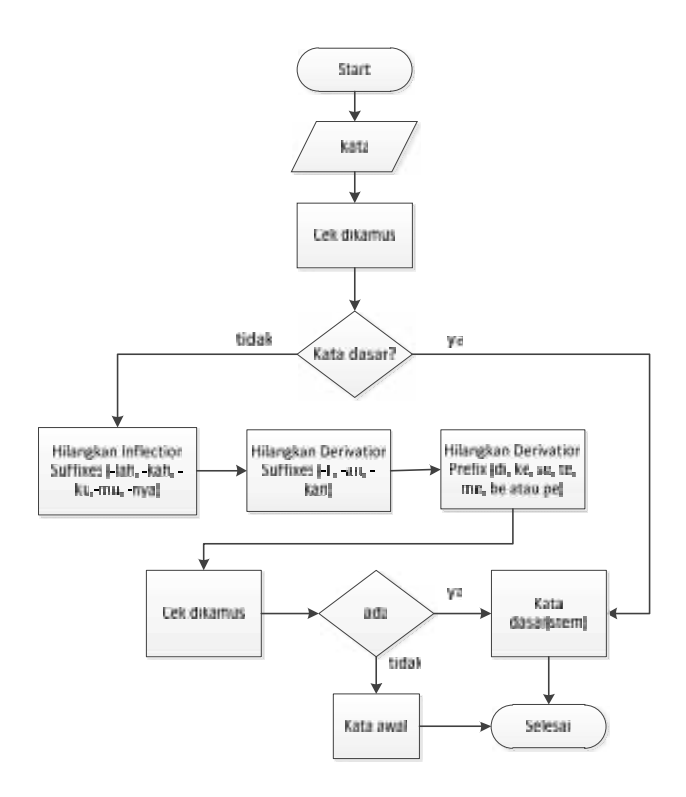

Gambar 4.10 *Flowchart Stemming* Nazief dan Andriani

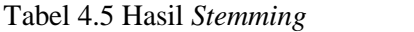

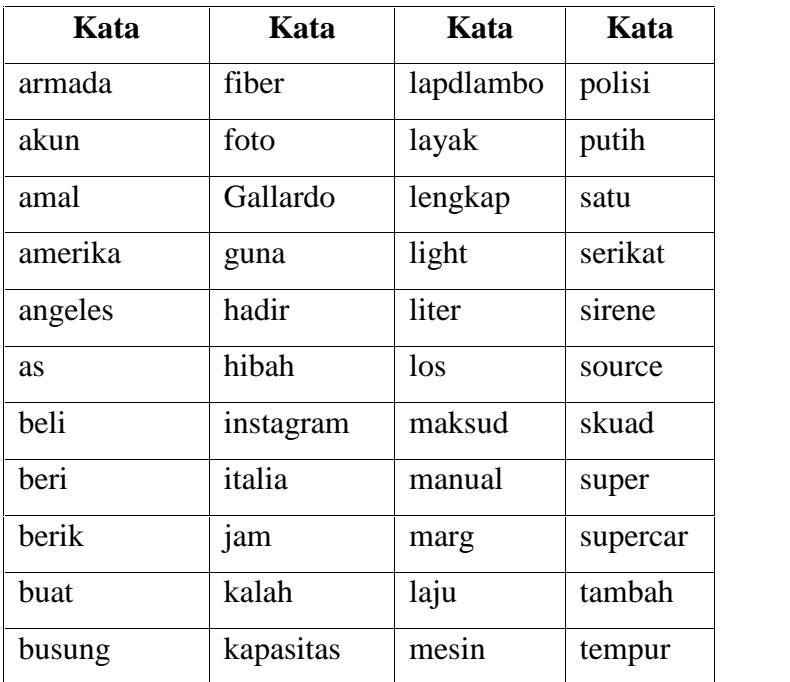

Tabel 4.5 Hasil *Stemming* (Lanjutan)

| Kata        | Kata     | Kata      |
|-------------|----------|-----------|
| kawin       | milik    | timur     |
| kenal       | mobil    | transmisi |
| kendara     | nama     | travis    |
| khas        | nathale  | twitter   |
| khusus      | optic    | udara     |
| km          | otomatis | untung    |
| lain        | pasal    | usaha     |
| lamborghini | pilih    | v         |
| lapd        | police   |           |
|             |          |           |

### **4.3.3.2 Analisa Pembobotan TF-IDF**

Pembobotan secara otomatis biasanya berdasarkan jumlah kemunculan suatu kata dalam sebuah dokumen (*term frequency)* dan jumlah kemunculannya dalam koleksi dokumen (*inverse document frequency*). Bobot kata semakin besar jika sering muncul dalam suatu dokumen dan semakin kecil jika muncul dalam banyak dokumen. Pembobotan tf-idf dilakukan untuk mengetahui kata apa yang merupakan *query expansion* yang mana bobot akan dirangking kemudian bobot yang tertinggi akan dijadikan *query expansion*. Kemudian pembobotan tf-idf ini juga dilakukan untuk tahap selanjutnya yaitu digunakan untuk mengetahui bobot *relevance query* dan bobot *similarity* kalimat. Perhitungan bobot tf-idf dapat dilihat pada lampiran. Berikut ini adalah flowchart pembobotan tf-idf.

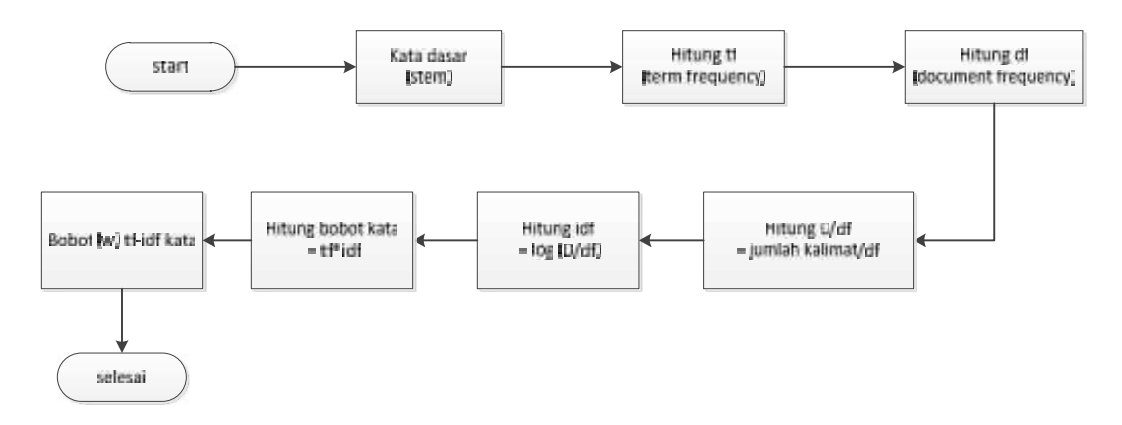

Gambar 4.11 *Flowchart* Pembobotan TF-IDF

#### **4.3.3.3 Analisa Pembobotan** *Relevance Query*

Perhitungan bobot *query relevance* merupakan bobot hasil perbandingan kemiripan (similaritas) antara *query* yang dimasukkan oleh *user* terhadap keseluruhan kalimat. Perhitungan bobot *query relevance* ini menggunakan metode *cosine similarity* dengan menghitung cosinus sudut dari dua vector, yaitu W, bobot dari tiap kalimat dan W (bobot) *query*. Berikut adalah *flowchart* Pembobotan *Relevance Query.*

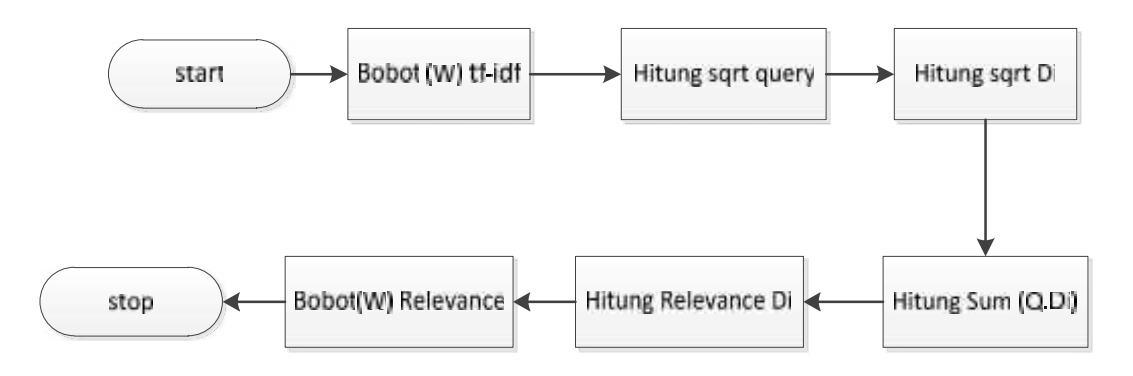

Gambar 4.12 *Flowchart* Pembobotan *Relevance Query*

Berdasarkan perhitungan bobot *relevance query* yang telah dilakukan. Maka berikut adalah hasil bobot *relevance query* tiap kalimat atau tiap dokumen. Perhitungan bobot *Relevance Query* secara lengkap dapat dilihat pada lampiran.

| D1    | D2    | D <sub>3</sub> | D <sub>4</sub> | D <sub>5</sub> | D <sub>6</sub> | D7    | D <sub>8</sub> | D <sub>9</sub> |
|-------|-------|----------------|----------------|----------------|----------------|-------|----------------|----------------|
| 0.364 | 0.137 |                | 0.055          | 0.137          |                | 0.142 |                | 0.071          |

Tabel 4.6 Hasil Bobot *Relevance Query*

#### **4.3.3.4 Analisa Pembobotan** *Similiarity* **Kalimat**

bobot *similarity* kalimat merupakan bobot hasil perbandingan kemiripan antar kalimat. Berikut adalah *flowchart* Pembobotan *Similarity* Kalimat.

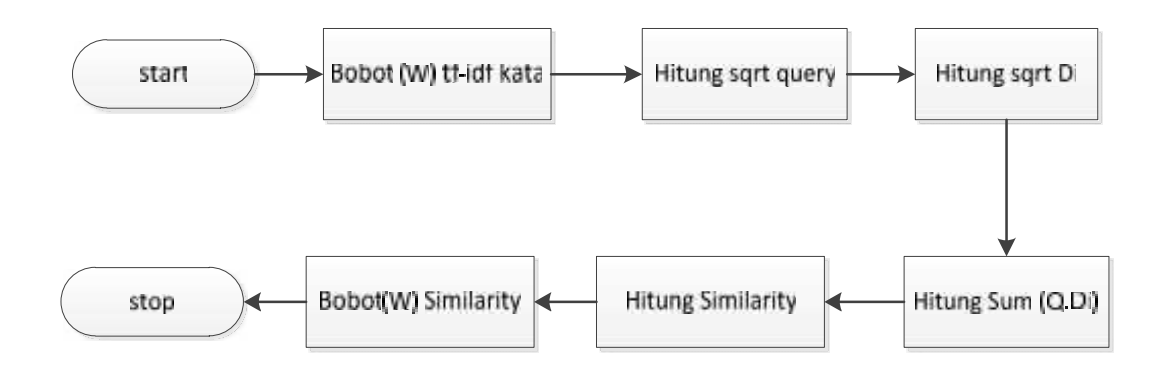

Gambar 4. 13 *Flowchart* Pembobotan *Similiarity* Kalimat

|                | D <sub>1</sub> | D2             | D <sub>3</sub> | D <sub>4</sub> | D <sub>5</sub> | D <sub>6</sub> | D7       | D <sub>8</sub> | D <sub>9</sub> |
|----------------|----------------|----------------|----------------|----------------|----------------|----------------|----------|----------------|----------------|
| D <sub>1</sub> | 1              | 0.081          | $\theta$       | 0.032          | $\theta$       | $\overline{0}$ | $\theta$ | $\theta$       | 0.084          |
| D2             | 0.081          | $\mathbf{1}$   | $\theta$       | 0.009          | 0.078          | $\overline{0}$ | 0.022    | $\theta$       | 0.012          |
| D <sub>3</sub> | $\overline{0}$ | $\overline{0}$ | 1              | $\overline{0}$ | 0.009          | 0.124          | 0.008    | 0.012          | 0.018          |
| D <sub>4</sub> | 0.032          | 0.009          | $\theta$       | $\mathbf{1}$   | $\overline{0}$ | $\theta$       | 0.018    | $\theta$       | 0.009          |
| D <sub>5</sub> | $\theta$       | 0.078          | 0.009          | $\overline{0}$ | 1              | 0.084          | 0.026    | 0.008          | 0.034          |
| D <sub>6</sub> | $\overline{0}$ | $\overline{0}$ | 0.124          | $\theta$       | 0.084          | 1              | $\theta$ | $\theta$       | $\theta$       |
| D7             | $\theta$       | 0.022          | 0.008          | 0.018          | 0.026          | $\overline{0}$ | 1        | 0.008          | 0.056          |
| D <sub>8</sub> | $\theta$       | $\overline{0}$ | 0.012          | $\overline{0}$ | 0.008          | $\theta$       | 0.008    | $\mathbf{1}$   | 0.017          |
| D <sub>9</sub> | 0.084          | 0.012          | 0.018          | 0.009          | 0.034          | $\theta$       | 0.056    | 0.017          | 1              |

Tabel 4.7 Hasil Bobot *Similarity* antar kalimat

Berikut adalah Hasil Bobot similarity antar kalimat pada tabel 4.7. Hasil ini didapat dari perhitungan bobot *similarity* antar kalimat. Hasil ini digunakan untuk perhitungan selanjutnya. Perhitungan bobot *Similarity* kalimat secara lengkap dapat dilihat pada lampiran.

### **4.3.3.5 Analisa** *Maximum Marginal Relevance*

Algoritma *Maximum Marginal Relevance* (MMR) merupakan salah satu metode ekstraksi ringkasan (*extractive summary*) yang digunakan untuk meringkas dokumen tunggal atau multi dokumen. MMR meringkas dokumen dengan menghitung kesamaan (*simlarity*) antara bagian teks. MMR digunakan

untuk merangking kalimat-kalimat sebagai tanggapan terhadap *query* yang diberikan oleh *user*. Perhitungan MMR dilakukan dengan iterasi dengan mengkombinasikan dua matrik *cosine similarity* yaitu relevansi antara *query* terhadap keseluruhan kalimat dan *similarity* antara kalimat dengan kalimat.

Kalimat dengan nilai MMR tertinggi dari setiap perhitungan iterasi akan diambil, kemudian dipilih untuk dijadikan sebagai ringkasan. Iterasi akan berhenti ketika hasil MMR maksimum sama dengan 0 atau 1. Untuk peringkasan *small dokumen*, seperti pada berita (*news*), menggunakan nilai parameter = 0.7, karena akan menghasilkan ringkasan yang baik (Jade Goldstein, 2008). Berikut adalah *flowchart Maximum Marginal Relevance.*

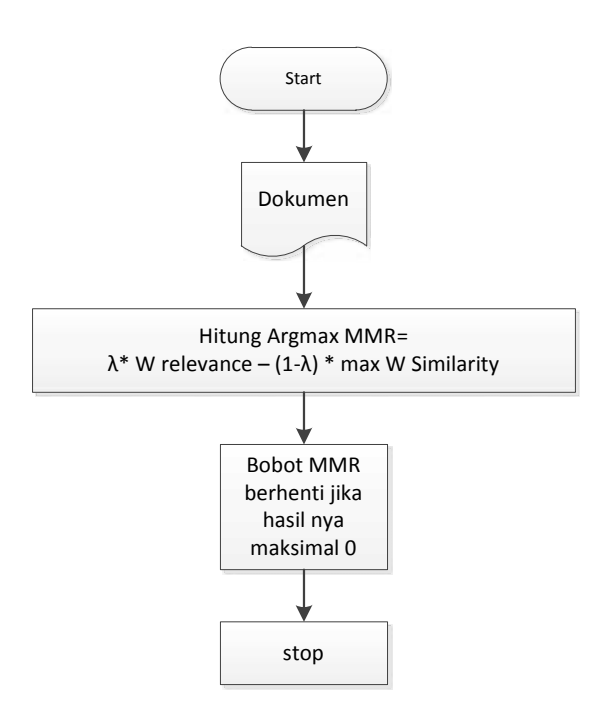

Gambar 4.14 *Flowchart* MMR

Dari hasil perhitungan bobot *relevance query* dan *similarity* kalimat, tahap selanjutnya kedua matrik ini dikombinasikan pada perhitungan bobot MMR.

# $MMR = argmax[\lambda * Sim_1(S_i, Q) - (1 - \lambda) * max Sim_2(S_i, S')]$

Adapun nilai parameter yang digunakan pada perhitungan MMR adalah  $=0.7$ .  $Sim_1(S_i, Q)$  adalah *relevance query*. Sedangkan  $Sim_2(S_i, S')$  adalah *similarity* kalimat terhadap kalimat yang diekstrak.

1. Perhitungan iterasi ke-1 MMR

Pada iterasi MMR pertama nilai  $Sim_2(S_i, S')$  adalah 0 atau kosong.

$$
MMR(1) = [0.7 * Sim_1(D_1, Q) - (1 - 0.7) * maxSim_2(D_1, D')]
$$
  
\n
$$
= [0.7 * 0.364 - (0.3) * 0] = 0.255
$$
  
\n
$$
MMR(2) = [0.7 * Sim_1(D_2, Q) - (1 - 0.7) * maxSim_2(D_2, D')]
$$
  
\n
$$
= [0.7 * 0.137 - (0.3) * 0] = 0.096
$$
  
\n
$$
MMR(3) = [0.7 * Sim_1(D_3, Q) - (1 - 0.7) * maxSim_2(D_3, D')]
$$
  
\n
$$
= [0.7 * 0 - (0.3) * 0] = 0
$$
  
\n
$$
MMR(4) = [0.7 * Sim_1(D_4, Q) - (1 - 0.7) * maxSim_2(D_4, D')]
$$
  
\n
$$
= [0.7 * 0.055 - (0.3) * 0] = 0.039
$$
  
\n
$$
MMR(5) = [0.7 * Sim_1(D_5, Q) - (1 - 0.7) * maxSim_2(D_5, D')]
$$
  
\n
$$
= [0.7 * 0.137 - (0.3) * 0] = 0.096
$$
  
\n
$$
MMR(6) = [0.7 * Sim_1(D_6, Q) - (1 - 0.7) * maxSim_2(D_6, D')]
$$
  
\n
$$
= [0.7 * 0 - (0.3) * 0] = 0
$$
  
\n
$$
MMR(7) = [0.7 * Sim_1(D_7, Q) - (1 - 0.7) * maxSim_2(D_7, D')]
$$
  
\n
$$
= [0.7 * 0.142 - (0.3) * 0] = 0.099
$$
  
\n
$$
MMR(8) = [0.7 * Sim_1(D_8, Q) - (1 - 0.7) * maxSim_2(D_9, D')]
$$
  
\n
$$
= [0.7 * 0 - (0.3) * 0] = 0.050
$$
  
\n
$$
MMR(9) = [0.7 * Sim_1(D_9, Q) - (1 - 0.7) * maxSim_2(D
$$

Dari hasil perhitungan iterasi ke-1 bobot ArgmaxMMR = 0.255 pada D1 atau kalimat ke-1, maka dipilih sebagai kalimat yang akan dijadikan kalimat ringkasan.

# 2. Perhitungan iterasi ke-2 MMR

Pada iterasi ke-2 hasil argmax kalimat pada iterasi ke-1 kemudian digunakan untuk menghitung *similarity* pada max $Sim_2(S_i, S')$ yaitu $Sim_2(D_i, D_1)$ 

$$
MMR(2) = [0.7 * Sim_1(D_2, Q) - (1 - 0.7) * maxSim_2(D_2, D_1)]
$$
  
\n
$$
= [0.7 * 0.137 - (0.3) * 0.081] = 0.072
$$
  
\n
$$
MMR(3) = [0.7 * Sim_1(D_3, Q) - (1 - 0.7) * maxSim_2(D_3, D_1)]
$$
  
\n
$$
= [0.7 * 0 - (0.3) * 0] = 0
$$
  
\n
$$
MMR(4) = [0.7 * Sim_1(D_4, Q) - (1 - 0.7) * maxSim_2(D_4, D_1)]
$$
  
\n
$$
= [0.7 * 0.055 - (0.3) * 0.032] = 0.029
$$
  
\n
$$
MMR(5) = [0.7 * Sim_1(D_5, Q) - (1 - 0.7) * maxSim_2(D_5, D_1)]
$$
  
\n
$$
= [0.7 * 0.137 - (0.3) * 0] = 0.096
$$
  
\n
$$
MMR(6) = [0.7 * Sim_1(D_6, Q) - (1 - 0.7) * maxSim_2(D_6, D_1)]
$$
  
\n
$$
= [0.7 * 0 - (0.3) * 0] = 0
$$
  
\n
$$
MMR(7) = [0.7 * Sim_1(D_7, Q) - (1 - 0.7) * maxSim_2(D_7, D_1)]
$$
  
\n
$$
= [0.7 * 0.142 - (0.3) * 0] = 0.099
$$
  
\n
$$
MMR(8) = [0.7 * Sim_1(D_8, Q) - (1 - 0.7) * maxSim_2(D_8, D_1)]
$$
  
\n
$$
= [0.7 * 0 - (0.3) * 0] = 0
$$
  
\n
$$
MMR(9) = [0.7 * Sim_1(D_9, Q) - (1 - 0.7) * maxSim_2(D_9, D_1)]
$$

$$
= [0.7 * 0.071 - (0.3) * 0.084] = 0.025
$$

Dari hasil perhitungan iterasi ke-2 bobot Argmax*MMR* = 0.099 pada D7 atau kalimat ke-7, maka kalimat akan dipilih sebagai kalimat ringkasan.

#### 3. Perhitungan iterasi ke-3 MMR

Pada iterasi ke-3 ini untuk menghitung *similarity* maksimum , dicari dengan membandingkan nilai maksimum *similarity* antara D1 dengan D7 berdasarkan hasil argmax kalimat pada iterasi sebelumnya. Dengan cara mencari terlebih dahulu s*imilarity* maksimum antara D1(kalimat ke- 1) terhadap dokumen dan *similarity* maksimum D7(kalimat ke-7) terhadap dokumen. Kemudian dibandingkan antara kedua *similarity* maksimum dicari nilai maksimumnya dan digunakan untuk menghitung  $\lim_{n \to \infty} \frac{S}{m_2}$  Berikut perbandingan perhitungannya.

Perbandingan nilai *similarity* maksimum (D1, Di) dan *similarity* maksimum (D7,Di).

*Similarity* maksimum (D1,Di) :

stm  $(D_1, D_2) = 0.081$  $sim(D_1, D_3) = 0$  $\sin(D_1, D_4) = 0.032$  $strm(D_1, D_5) = 0$  $sim(D_{1},D_{6})=0$  $sum (D_1, D_2) = 0$  $sum (D_1, D_9) = 0.084$ *Similarity* maksimum (D7,Di) :  $sim (D_2, D_2) = 0.022$  $\sin(D_7, D_3) = 0.008$ 

- $sum (D_7, D_4) = 0.018$
- $\text{sim} (D_7, D_5) = 0.026$
- $sum (D_7, D_6) = 0$

 $sum (D_2, D_8) = 0.008$ 

 $sim (D_7, D_9) = 0.056$ 

Jadi *similarity* maksimum antara **sim**  $(D_1, D_1)$  dan **sim**  $(D_7, D_1)$  adalah 0.084 pada D1.

$$
MMR(2) = [0.7 * Sim_1(D_2, Q) - (1 - 0.7) * maxSim_2(D_2, D_1)]
$$
  
\n
$$
= [0.7 * 0.137 - (0.3) * 0.081] = 0.072
$$
  
\n
$$
MMR(3) = [0.7 * Sim_1(D_3, Q) - (1 - 0.7) * maxSim_2(D_3, D_1)]
$$
  
\n
$$
= [0.7 * 0 - (0.3) * 0] = 0
$$
  
\n
$$
MMR(4) = [0.7 * Sim_1(D_4, Q) - (1 - 0.7) * maxSim_2(D_4, D_1)]
$$
  
\n
$$
= [0.7 * 0.055 - (0.3) * 0.032] = 0.029
$$
  
\n
$$
MMR(5) = [0.7 * Sim_1(D_5, Q) - (1 - 0.7) * maxSim_2(D_5, D_1)]
$$
  
\n
$$
= [0.7 * 0.137 - (0.3) * 0] = 0.096
$$
  
\n
$$
MMR(6) = [0.7 * Sim_1(D_6, Q) - (1 - 0.7) * maxSim_2(D_6, D_1)]
$$
  
\n
$$
= [0.7 * 0 - (0.3) * 0] = 0
$$
  
\n
$$
MMR(8) = [0.7 * Sim_1(D_8, Q) - (1 - 0.7) * maxSim_2(D_8, D_1)]
$$
  
\n
$$
= [0.7 * 0 - (0.3) * 0] = 0
$$
  
\n
$$
MMR(9) = [0.7 * Sim_1(D_9, Q) - (1 - 0.7) * maxSim_2(D_9, D_1)]
$$

$$
= [0.7 * 0.071 - (0.3) * 0.084] = 0.025
$$

Dari hasil perhitungan iterasi ke-3 bobot Argmax*MMR* = 0.096 pada D5 atau kalimat ke-5, kemudian dipilih sebagai kalimat yang akan dijadikan kalimat ringkasan.

#### 4. Perhitungan iterasi ke- 4 MMR

Pada iterasi keempat ini untuk menghitung *similarity* maksimum , dicari dengan membandingkan nilai maksimum *similarity* antara D1, D7 dan D5 berdasarkan hasil argmax kalimat pada iterasi sebelumnya. Dengan mencari terlebih dahulu *similarity* maksimum antara D1(kalimat ke-1) terhadap dokumen, D7 (kalimat ke-7) terhadap dokumen, dan D5(kalimat ke-5 ) terhadap dokumen. Kemudian setelah dapat hasilnya dibandingkan dan dicari nilai maksimumnya dan digunakan untuk menghitung  $\mathbf{f}$  max  $\mathbf{S}$ tm<sub>2</sub>( $\mathbf{S}_i$ ,  $\mathbf{S}'$ ). Berikut ini perbandingan perhitungannya.

*Similarity* maksimum (D1,Di) :

sim  $(D_1, D_2) = 0.081$  $sim (D_1, D_3) = 0$  $\text{sum}~(D_1, D_4) = 0.032$  $sum (D_1, D_6) = 0$  $\sin(D_{1},D_{2})=0$  $sim (D_1, D_9) = 0.084$ *Similarity* maksimum (D7,Di) :  $sim (D_2, D_2) = 0.022$  $\text{sum} (D_2, D_3) = 0.008$ 

 $sum (D_7, D_4) = 0.018$ 

- $sum (D_7, D_6) = 0$
- $sum (D_7, D_8) = 0.008$
- $sim (D_7, D_9) = 0.056$

*Similarity* maksimum (D5,Di) :

- $sim (D<sub>5</sub>, D<sub>2</sub>) = 0.078$
- $sum (D<sub>5</sub>, D<sub>3</sub>) = 0.009$
- $sum (D_5, D_4) = 0$
- $sum (D_5, D_6) = 0.084$
- $\sum_{s}$ .  $D_{s}$  = 0.008
- $sum (D_5, D_9) = 0.034$

Jadi *similarity* maksimum antara  $\sin(D_1, D_1)$ , sim $(D_7, D_1)$ , dan  $\sin(D_5, D_1)$ adalah 0.084 pada D5.

$$
MMR(2) = [0.7 * Sim1(D2, Q) - (1 - 0.7) * maxSim2(D2, D5)]
$$
  
\n
$$
= [0.7 * 0.137 - (0.3) * 0.078] = 0.073
$$
  
\n
$$
MMR(3) = [0.7 * Sim1(D3, Q) - (1 - 0.7) * maxSim2(D3, D5)]
$$
  
\n
$$
= [0.7 * 0 - (0.3) * 0.009] = -0.003
$$
  
\n
$$
MMR(4) = [0.7 * Sim1(D4, Q) - (1 - 0.7) * maxSim2(D4, D5)]
$$
  
\n
$$
= [0.7 * 0.055 - (0.3) * 0] = 0.039
$$
  
\n
$$
MMR(6) = [0.7 * Sim1(D6, Q) - (1 - 0.7) * maxSim2(D6, D5)]
$$
  
\n
$$
= [0.7 * 0 - (0.3) * 0.084] = -0.025
$$

$$
MMR(8) = [0.7 * Sim_1(D_8, Q) - (1 - 0.7) * maxSim_2(D_8, D_5)]
$$
  
= [0.7 \* 0 - (0.3) \* 0.008] = -0.003  

$$
MMR(9) = [0.7 * Sim_1(D_9, Q) - (1 - 0.7) * maxSim_2(D_9, D_5)]
$$
  
= [0.7 \* 0.071 - (0.3) \* 0.034] = 0.040

Dari hasil perhitungan iterasi ke-4 bobot Argmax*MMR* = 0.073 pada D2 atau kalimat ke-2, kemudian dipilih sebagai kalimat yang akan dijadikan kalimat ringkasan.

5. Perhitungan iterasi ke-5

Pada iterasi kelima ini untuk menghitung *similarity* maksimum max  $Sim_2(S_i, S')$ , dicari dengan membandingkan nilai maksimum *similarity* antara D1, D7, D5 dan D2 berdasarkan hasil argmax kalimat pada iterasi sebelumnya. Dengan cara mencari terlebih dahulu *similarity* maksimum antara D1 (kalimat ke-1) terhadap dokumen, D7 (kalimat ke-7) terhadap dokumen, D5 (kalimat ke-5), dan D2 (kalimat ke-2). Kemudian dibandingkan dan dicari nilai maksimumnya dan digunakan untuk menghitung max  $Sim_2(S_i, S')$ . Berikut ini adalah perbandingan perhitungannya :

*Similarity* maksimum (D1,Di) :

 $sum (D_1, D_3) = 0$ 

 $\text{sim} (D_{1} D_{4}) = 0.032$ 

 $sum (D_1, D_6) = 0$ 

 $sum(D_1, D_2) = 0$ 

 $sum (D_1, D_9) = 0.08$ 

*Similarity* maksimum (D7,Di) :

 $\text{sum}~(D_2, D_3) = 0.008$ 

$$
sim (D_2, D_4) = 0.018
$$

$$
sum (D_7, D_6) = 0
$$

 $sim (D_7, D_8) = 0.008$ 

stm  $(D_7, D_9) = 0.056$ 

*Similarity* maksimum (D5,Di) :

 $sum (D_5, D_3) = 0.009$ 

 $sum (D_5, D_4) = 0$ 

 $sum (D_5, D_6) = 0.084$ 

 $\sum (D_{\rm s},D_{\rm s})=0.008$ 

 $sum (D_5, D_9) = 0.034$ 

*Similarity* maksimum (D2,Di) :

 $sum (D_2, D_3) = 0$ 

$$
sin (D_2, D_4) = 0.009
$$

$$
sin(D_2, D_6) = 0
$$

 $\sin (D_5, D_8) = 0$ 

 $\text{sum}~(D_2, D_9) = 0.012$ 

Jadi *similarity* maksimum antara  $\text{sum}(D_1, D_1)$ ,  $\text{sum}(D_7, D_1)$ ,  $\text{sum}(D_5, D_1)$  dan sum $\left(D_2,D_i\right)$ adalah 0.084 pada D5.

$$
MMR(3) = [0.7 * Sim1(D3, Q) - (1 - 0.7) * maxSim2(D3, D5)]
$$

$$
= [0.7 * 0 - (0.3) * 0.009] = -0.003
$$

IV-23

 $MMR(4) = [0.7 * Sim_1(D_4, Q) - (1 - 0.7) * maxSim_2(D_4, D_5)]$  $=[0.7*0.055-(0.3)*0]=0.039$  $MMR(6) = [0.7 * Sim, (D_c, Q) - (1 - 0.7) * maxSim, (D_c, D_s)]$  $=[0.7*0-(0.3)*0.084] = -0.025$  $MMR(8) = [0.7 * Sim_1(D_8, Q) - (1 - 0.7) * maxSim_2(D_8, D_5)]$  $= [0.7 * 0 - (0.3) * 0.008] = -0.003$  $MMR(9) = [0.7 * Sim_1(D_9, Q) - (1 - 0.7) * maxSim_2(D_9, D_5)]$  $=[0.7*0.071-(0.3)*0.034]=0.040$ 

Dari hasil perhitungan iterasi ke-5 bobot Argmax*MMR* = 0.040 pada D9 atau kalimat ke-9, kemudian dipilih sebagai kalimat yang akan dijadikan kalimat ringkasan.

#### 6. Perhitungan iterasi ke-6

Pada iterasi ke-6 ini untuk menghitung *similarity* maksimum , dicari dengan membandingkan nilai maksimum *similarity* antara D1, D7, D5, D2 dan D9 berdasarkan hasil argmax kalimat pada iterasi sebelumnya. Dengan cara mencari terlebih dahulu *similarity* maksimum antara D1 (kalimat ke-1) terhadap dokumen, D7 (kalimat ke-7) terhadap dokumen, D5 (kalimat ke-5), D2 (kalimat ke-2) dan D9 (kalimat ke-9). Kemudian dibandingkan dan dicari nilai maksimumnya dan digunakan untuk menghitung  $\text{Hilax } \text{Sim}_2(S_i, S')$ . Berikut ini adalah perbandingan perhitungannya :

*Similarity* maksimum (D1,Di) :

 $sum (D_1, D_2) = 0$  $\text{sum} (D_{1} D_{4}) = 0.032$ 

 $\text{sim}(D_{\star},D_{\epsilon})=0$ 

 $sum(D_1, D_3) = 0$ 

*Similarity* maksimum (D7,Di) :

 $sum (D_7, D_3) = 0.008$ 

 $sim (D_7, D_4) = 0.018$ 

 $sum (D_7, D_6) = 0$ 

 $sum (D_7, D_8) = 0.008$ 

*Similarity* maksimum (D5,Di) :

 $\sum (D_{\rm s}, D_{\rm s}) = 0.009$ 

 $sum (D_5, D_4) = 0$ 

 $\text{sim}~(D_{5}, D_{6}) = 0.084$ 

 $sum (D<sub>5</sub>, D<sub>8</sub>) = 0.008$ 

*Similarity* maksimum (D2,Di) :

$$
sum (D_2, D_3) = 0
$$

$$
sim (D_2, D_4) = 0.009
$$

sum  $(D_2, D_6) = 0$ 

 $sum (D_5, D_8) = 0$ 

*Similarity* maksimum (D9,Di) :

$$
sum (D_9, D_3) = 0.018
$$

 $stm(D_9, D_4) = 0.009$ 

 $sum (D_9, D_6) = 0$ 

 $sum (D<sub>9</sub>, D<sub>8</sub>) = 0.017$ 

Jadi *similarity* maksimum antara  $\text{sim}(D_1, D_1)$ ,  $\text{sim}(D_7, D_1)$ ,  $\text{sim}(D_5, D_1)$ , sim  $(D_2, D_i)$  dan sim  $(D_2, D_i)$  adalah 0.084 pada D5.

$$
MMR(3) = [0.7 * Sim_1(D_3, Q) - (1 - 0.7) * maxSim_2(D_3, D_5)]
$$
  
\n
$$
= [0.7 * 0 - (0.3) * 0.009] = -0.003
$$
  
\n
$$
MMR(4) = [0.7 * Sim_1(D_4, Q) - (1 - 0.7) * maxSim_2(D_4, D_5)]
$$
  
\n
$$
= [0.7 * 0.055 - (0.3) * 0] = 0.039
$$
  
\n
$$
MMR(6) = [0.7 * Sim_1(D_6, Q) - (1 - 0.7) * maxSim_2(D_6, D_5)]
$$
  
\n
$$
= [0.7 * 0 - (0.3) * 0.084] = -0.025
$$
  
\n
$$
MMR(8) = [0.7 * Sim_1(D_8, Q) - (1 - 0.7) * maxSim_2(D_8, D_5)]
$$
  
\n
$$
= [0.7 * 0 - (0.3) * 0.008] = -0.003
$$

Dari hasil perhitungan iterasi ke-6 bobot Argmax*MMR* = 0.039 pada D4 atau kalimat ke-4, kemudian dipilih sebagai kalimat yang akan dijadikan kalimat ringkasan. Karena batas nilai maksimum antara 0 atau 1 maka iterasi akan berhenti ketika nilai maksimum 0.

Dari perhitungan MMR diatas maka di dapatkan hasil MMR tiap dokumen. Dapat dilihat pada tabel 4.8.

| iterasi | D <sub>1</sub>           | D2    | D <sub>3</sub> | D <sub>4</sub> | D <sub>5</sub> | D <sub>6</sub> | D7    | D <sub>8</sub> | D <sub>9</sub> |
|---------|--------------------------|-------|----------------|----------------|----------------|----------------|-------|----------------|----------------|
| ke      |                          |       |                |                |                |                |       |                |                |
| 1       | 0.255                    | 0.096 | $\theta$       | 0.039          | 0.096          | $\theta$       | 0.099 | $\overline{0}$ | 0.050          |
| 2       | $\overline{\phantom{a}}$ | 0.072 | $\overline{0}$ | 0.029          | 0.096          | $\theta$       | 0.099 | $\theta$       | 0.025          |
| 3       | -                        | 0.072 | $\overline{0}$ | 0.029          | 0.096          | $\theta$       |       | 0              | 0.025          |
|         |                          |       |                |                |                |                |       |                | $IV-26$        |

Tabel 4.8 Hasil iterasi MMR

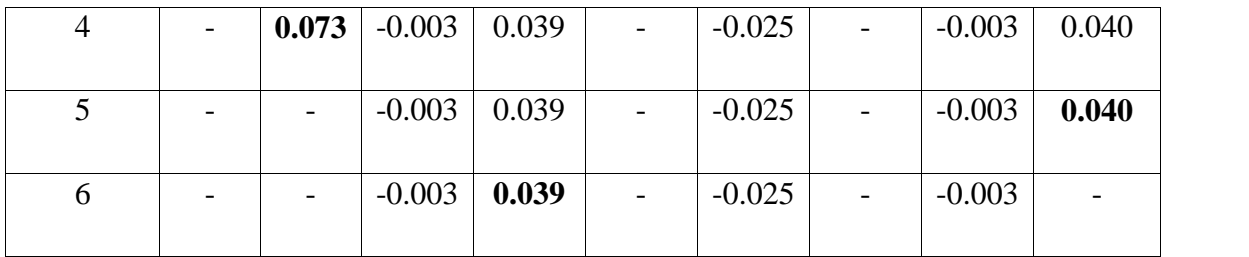

Berdasarkan perhitungan iterasi MMR maka dapat dilihat kalimat mana saja yang menjadi ringkasan. Kalimat yang akan dijadikan ringkasan adalah kalimat yang memilik bobot tertinggi. Berikut adalah hasil bobot MMR maksimum.

**Iterasi ke Kalimat Bobot ArgMax MMR** MMRMAX1 D1 0.255  $MMRMAX2$  D7 0.099 MMRMAX3 D5 0.096 MMRMAX4 D2 0.073 MMRMAX5 D9 0.040

Tabel 4.9 hasil bobot MMR maksimum iterasi MMR

Dapat dilihat dari tabel diatas hasil bobot MMR maksimum yaitu pada D1, D7, D5, D2, D9, D4. Jadi yang menjadi kalimat peringkasan yaitu pada kalimat 1,7,5,9 dan 4.

MMRMAX6 D4 0.039

#### **4.3.3.6 Analisa** *Query Expansion*

*Query expansion* merupakan suatu teknik dengan menambahkan *keyword* baru kedalam *query* awal sehingga meningkatkan performasi pencarian. Tahap yang dilakukan yaitu :

- 1. lakukan perhitungan pembobotan *tf-idf*
- 2. rangking nilai bobot kata tersebut

*3.* lalu bobot kata yang tertinggi akan diambil sebagai *query expansion*

Adapun *Query expansion* pada dokumen yaitu : Dukung, Lengkap, Liter, Trasnmisi,Marg. Adapun nilai bobotnya

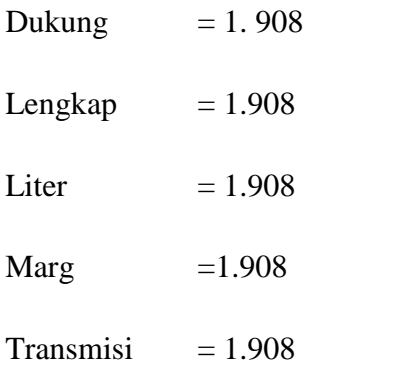

### HASIL RINGKASAN :

"Iidak mau kalah, kepolisian amerika Gunakan Lamborghini Gallardo dukung lengkap transmisi liter marg"

Tidak mau kalah dengan para polisi di daerah timur tengah, kini kepolisian Amerika Serikat (AS) khususnya Los Angeles dapat membusungkan dada mereka. Kehadiran mobil super LAPD yang diberikan seorang donatur guna mendukung sebuah kegiatan amal yang bermaksud untuk mendukung sebuah satuan udara milik LAPD. Lamborghini Gallardo adalah mobil super dengan menggunakan mesin V10 dengan kapasitas 5,0 liter atau mesin V10 5,2 liter. Pasalnya kini Los Angeles Police Department yang biasa dikenal dengan LAPD menambah skuad armada tempurnya dengan menggunakan supercar asal Italia, Lamborghini Gallardo. Terlihat mobil super ini memiliki desain khas lapd dengan dominan putih dan sudah dilengkapi dengan sirene serta kelengkapan lain layaknya mobil polisi. Beruntungnya adalah, LAPD tidak membeli kendaraan tersebut, melainkan hibah dari seorang pemilik perusahaan fiber optic di Amerika, Light Source bernama Nathale Marg dan Travis Marg.

Gambar 4.15 Hasil Ringkasan

# **4.4 Perancangan** *Interface*

*Interface* sistem adalah sarana pengembangan sistem yang digunakan untuk membuat komunikasi yang lebih mudah, dan konsisten antara sistem dengan pemakainya. Penekanan *interface* meliputi tampilan yang baik, mudah dipahami dan tombol-tombol yang *familiar*. Berikut ini rancangan *interface* yang akan dibangun :

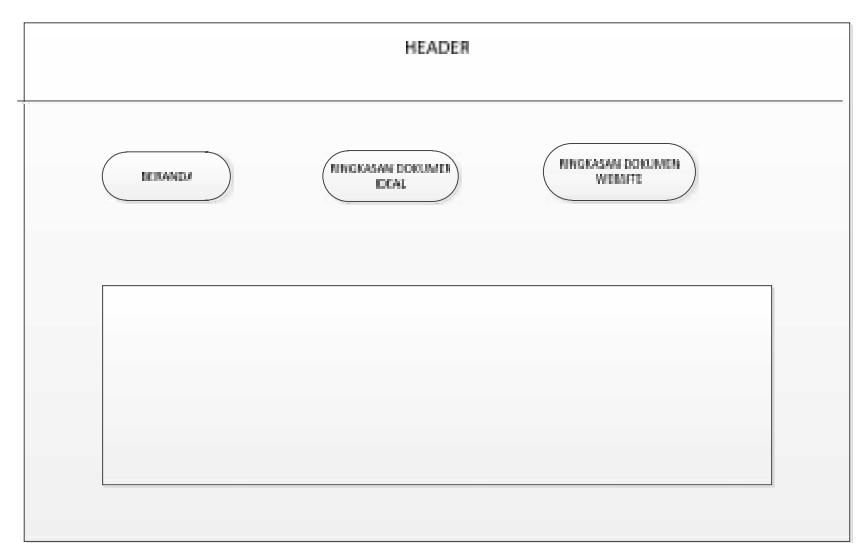

Gambar 4.16 Rancang *Interface* Sistem Peringkas

#### **4.4.1 Rancangan** *Interface* **Menu Ringkasan Dokumen** *Ideal*

Menu ringkasan dokumen *ideal* ini adalah halaman yang berfungsi untuk meringkas dokumen secara manual. Yang mana dokumen tersebut di*copy* ke form"masukan teks" . kemudian isi judul dokumen tersebut. Atur tingkat *compression* Lalu setelah itu pilih tombol "proses". Berikut ini adalah rancangan *interface* menu ringkasan dokumen *ideal* :

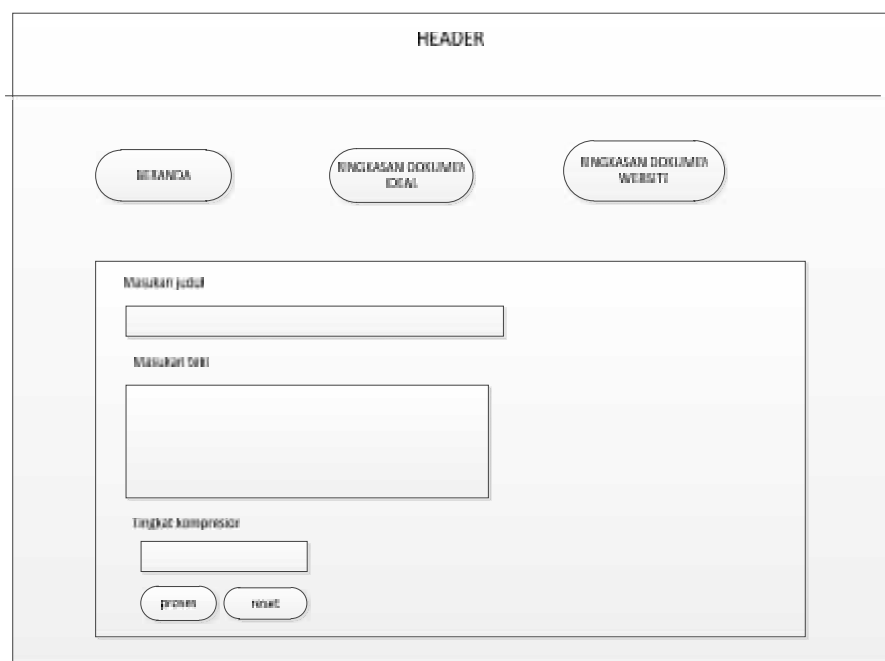

Gambar 4.17 Rancangan *Interface* Menu Ringkasan Dokumen *Ideal*

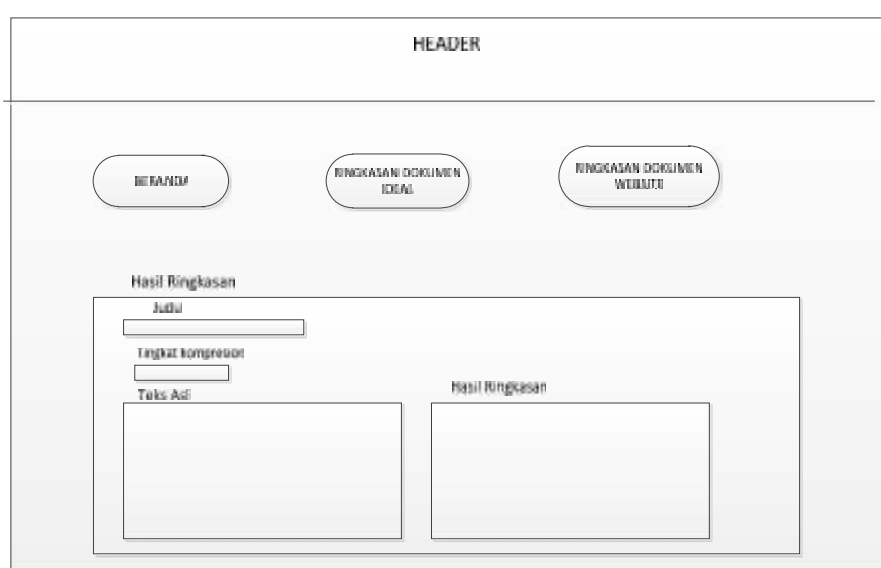

Gambar 4.18 Rancangan *Interface* Hasil Ringkasan Dokumen *Ideal*

#### **4.4.2 Rancangan** *Interface* **Menu Ringkasan Dokumen** *Website*

Menu ringkasan Dokumen *website* adalah halaman yang berfungsi untuk meringkas dokumen *online*. Masukkan judul dokumen (*query*) pada kolom ringkasan dokumen. Tombol *Compression* berfungsi untuk mengukur ringkasan pada dokumen tersebut. Tombol "*Search*" berfungsi untuk meringkas dokumen.

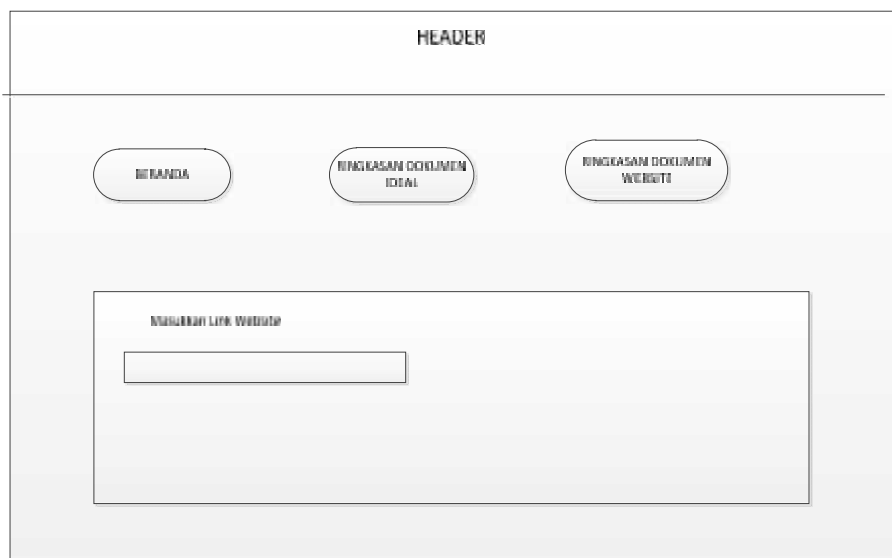

Gambar 4.19 Rancangan *Interface* Menu Ringkasan Dokumen *Website*

Tampilan yang akan muncul setelah menginputkan link *website*.

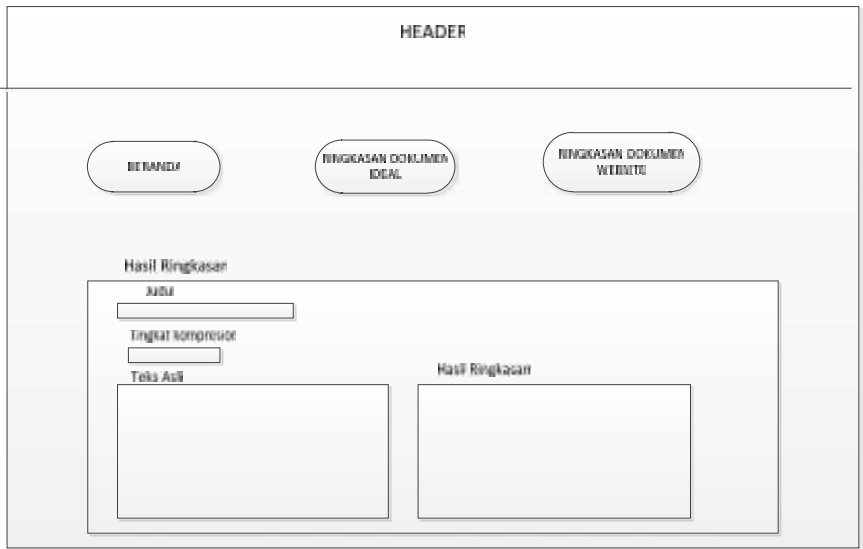

Gambar 4.20 Rancangan *Interface* hasil ringkasan Dokumen *Website*